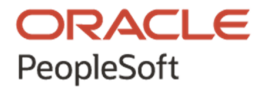

# PeopleSoft Enterprise Learning Management 9.2 (through Update Image 21) Installation

**May 2020**

**ORACLE** 

PeopleSoft Enterprise Learning Management 9.2 (through Update Image 21) **Installation** 

Copyright © 2020, Oracle and/or its affiliates.

This software and related documentation are provided under a license agreement containing restrictions on use and disclosure and are protected by intellectual property laws. Except as expressly permitted in your license agreement or allowed by law, you may not use, copy, reproduce, translate, broadcast, modify, license, transmit, distribute, exhibit, perform, publish, or display any part, in any form, or by any means. Reverse engineering, disassembly, or decompilation of this software, unless required by law for interoperability, is prohibited. The information contained herein is subject to change without notice and is not warranted to be error-free. If you find any errors, please report them to us in writing.

If this is software or related documentation that is delivered to the U.S. Government or anyone licensing it on behalf of the U.S. Government, then the following notice is applicable:

U.S. GOVERNMENT END USERS: Oracle programs (including any operating system, integrated software, any programs embedded, installed or activated on delivered hardware, and modifications of such programs) and Oracle computer documentation or other Oracle data delivered to or accessed by U.S. Government end users are "commercial computer software" or "commercial computer software documentation" pursuant to the applicable Federal Acquisition Regulation and agency-specific supplemental regulations. As such, the use, reproduction, duplication, release, display, disclosure, modification, preparation of derivative works, and/or adaptation of i) Oracle programs (including any operating system, integrated software, any programs embedded, installed or activated on delivered hardware, and modifications of such programs), ii) Oracle computer documentation and/or iii) other Oracle data, is subject to the rights and limitations specified in the license contained in the applicable contract. The terms governing the U.S. Government's use of Oracle cloud services are defined by the applicable contract for such services. No other rights are granted to the U.S. Government.

This software or hardware is developed for general use in a variety of information management applications. It is not developed or intended for use in any inherently dangerous applications, including applications that may create a risk of personal injury. If you use this software or hardware in dangerous applications, then you shall be responsible to take all appropriate fail-safe, backup, redundancy, and other measures to ensure its safe use. Oracle Corporation and its affiliates disclaim any liability for any damages caused by use of this software or hardware in dangerous applications.

Oracle and Java are registered trademarks of Oracle and/or its affiliates. Other names may be trademarks of their respective owners.

Intel and Intel Inside are trademarks or registered trademarks of Intel Corporation. All SPARC trademarks are used under license and are trademarks or registered trademarks of SPARC International, Inc. AMD, Epyc, and the AMD logo are trademarks or registered trademarks of Advanced Micro Devices. UNIX is a registered trademark of The Open Group.

This software or hardware and documentation may provide access to or information about content, products, and services from third parties. Oracle Corporation and its affiliates are not responsible for and expressly disclaim all warranties of any kind with respect to third-party content, products, and services unless otherwise set forth in an applicable agreement between you and Oracle. Oracle Corporation and its affiliates will not be responsible for any loss, costs, or damages incurred due to your access to or use of third-party content, products, or services, except as set forth in an applicable agreement between you and Oracle.

The business names used in this documentation are fictitious, and are not intended to identify any real companies currently or previously in existence.

Documentation Accessibility

For information about Oracle's commitment to accessibility, visit the Oracle Accessibility Program website at http://www.oracle.com/pls/topic/lookup?ctx=acc&id=docacc.

Access to Oracle Support

Oracle customers that have purchased support have access to electronic support through My Oracle Support. For information, visit http://www.oracle.com/pls/topic/lookup?ctx=acc&id=info or visit

http://www.oracle.com/pls/topic/lookup?ctx=acc&id=trs if you are hearing impaired.

## **Contents**

#### Preface

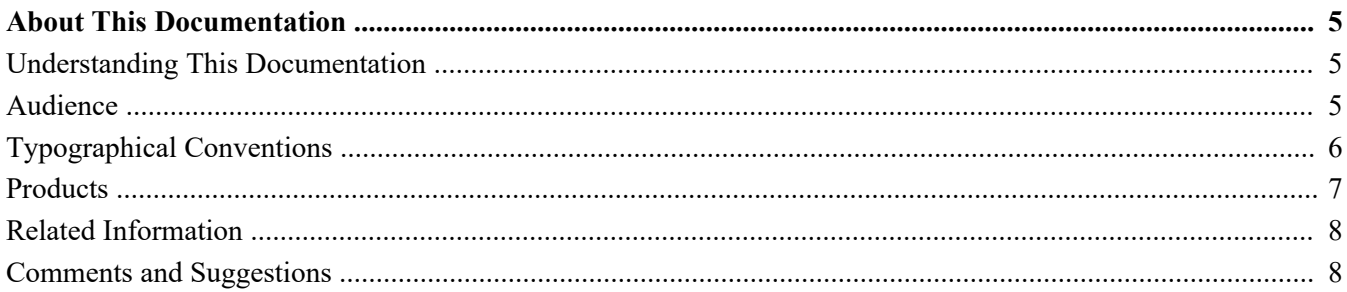

#### **Chapter 1**

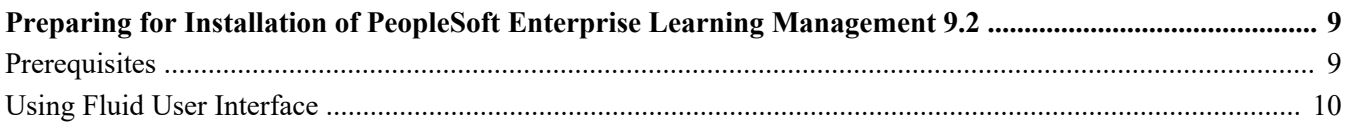

#### **Chapter 2**

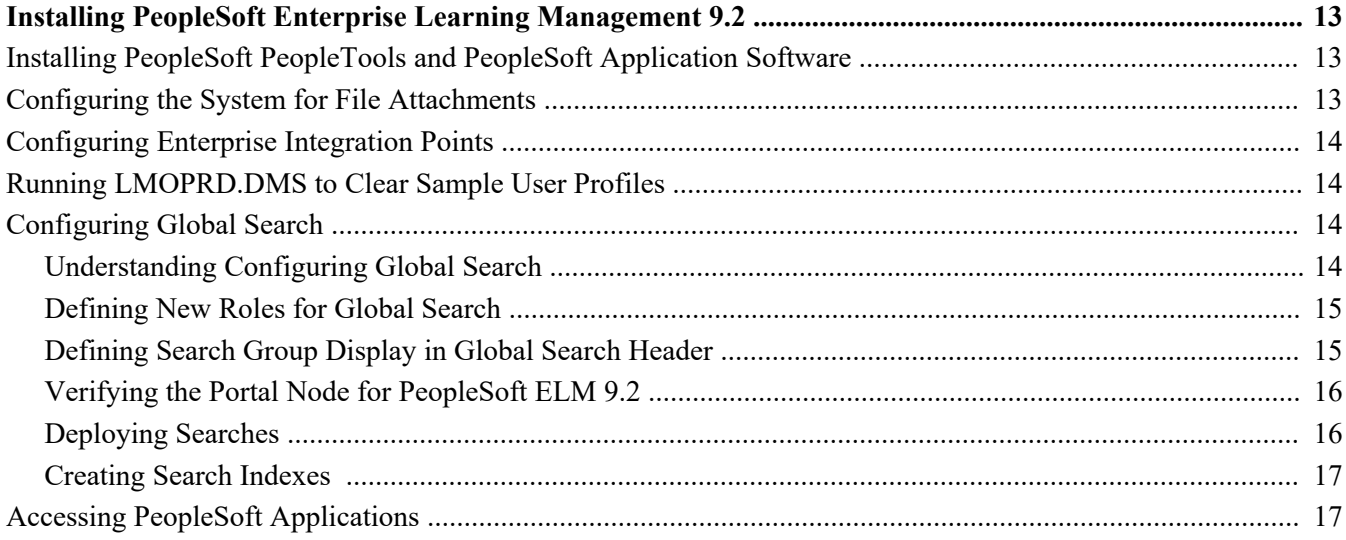

# <span id="page-4-0"></span>**About This Documentation**

This preface discusses:

- [•](#page-4-1) [Understanding This Documentation](#page-4-1)
- [•](#page-4-2) [Audience](#page-4-2)
- [•](#page-5-0) [Typographical Conventions](#page-5-0)
- **[Products](#page-6-0)**
- [•](#page-7-0) [Related Information](#page-7-0)
- [•](#page-7-1) [Comments and Suggestions](#page-7-1)

## <span id="page-4-1"></span>**Understanding This Documentation**

This documentation is designed to direct you through a basic PeopleSoft installation. It is not a substitute for the database administration documentation provided by your relational database management system (RDBMS) supplier, the network administration documentation provided by your network supplier, or the installation and configuration documentation for additional software components that are used with PeopleSoft products.

Required updates to this installation documentation are provided in the form of "Required for Install" incidents, which are available on My Oracle Support.

Instructions for installing Oracle's PeopleSoft PeopleTools are provided in PeopleSoft PeopleTools installation guides. Application-specific installation instructions are provided in a separate document for the PeopleSoft application. For instance, if you are installing Oracle's PeopleSoft Customer Relationship Management (CRM), you need both the PeopleSoft PeopleTools installation guide and the additional instructions provided for installing PeopleSoft CRM.

To find the installation documentation for PeopleSoft PeopleTools or for your PeopleSoft application, go to My Oracle Support and search for the installation guide for your product and release.

**Note.** Before proceeding with your installation, check My Oracle Support to ensure that you have the latest version of this installation guide for the correct release of the PeopleSoft product that you are installing.

### <span id="page-4-2"></span>**Audience**

This documentation is written for the individuals responsible for installing and administering the PeopleSoft environment. This documentation assumes that you have a basic understanding of the PeopleSoft system. One of the most important components in the installation and maintenance of your PeopleSoft system is your on-site expertise.

You should be familiar with your operating environment and RDBMS and have the necessary skills to support that environment. You should also have a working knowledge of:

- SQL and SQL command syntax.
- PeopleSoft system navigation.
- PeopleSoft windows, menus, and pages, and how to modify them.
- Microsoft Windows.

Oracle recommends that you complete training, particularly the PeopleSoft Server Administration and Installation course, before performing an installation.

See Oracle University [http://education.oracle.com.](http://education.oracle.com)

## <span id="page-5-0"></span>**Typographical Conventions**

To help you locate and understand information easily, the following conventions are used in this documentation:

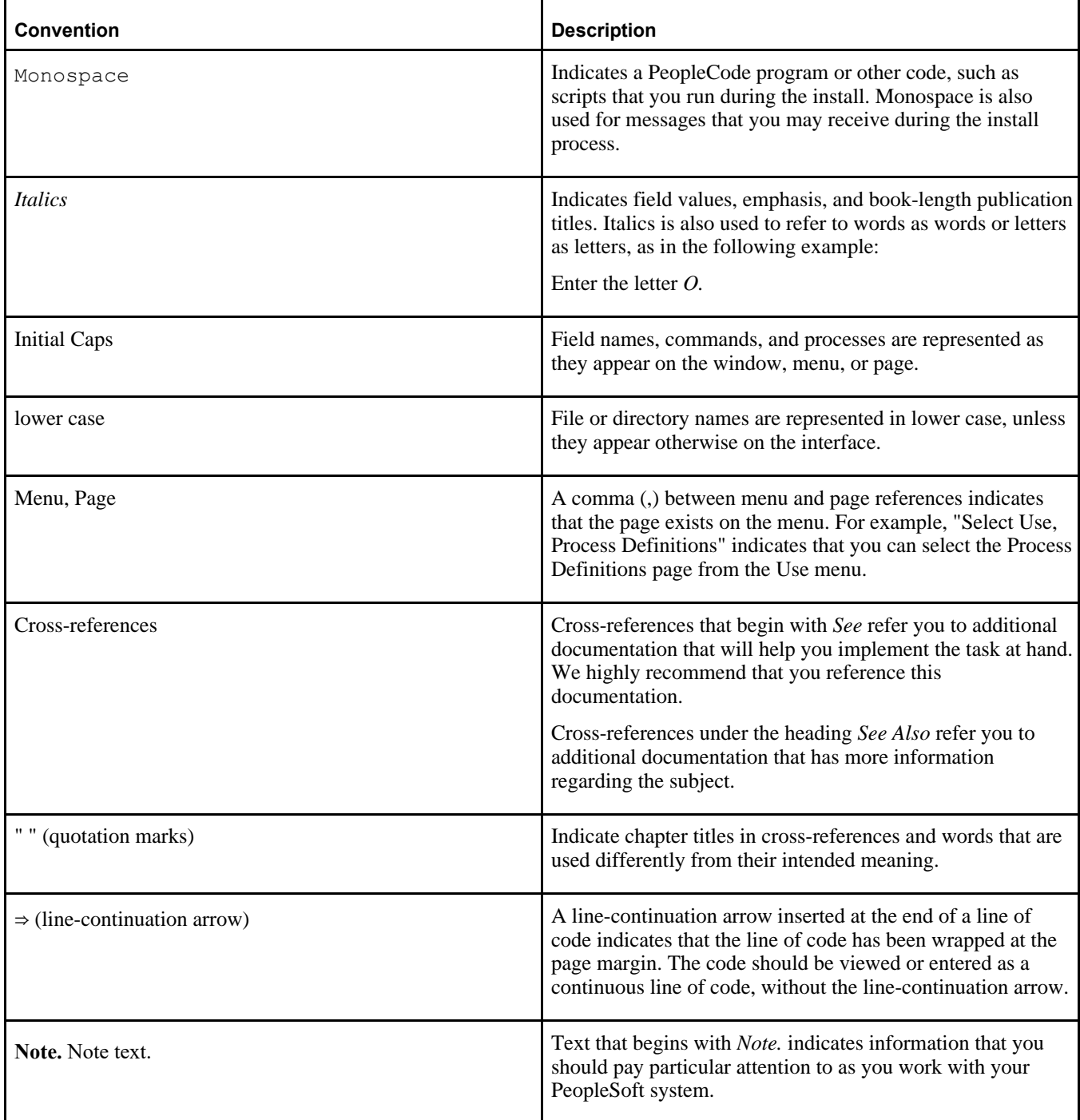

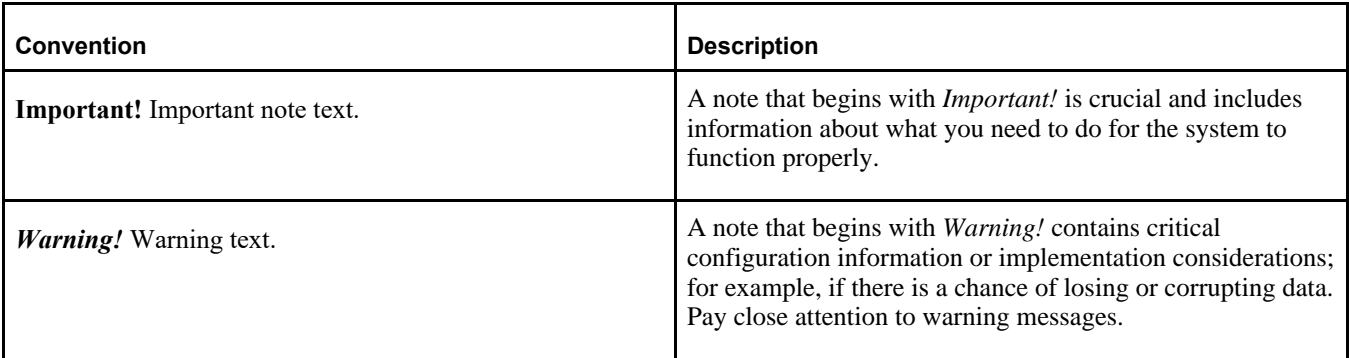

### <span id="page-6-0"></span>**Products**

This documentation may refer to these products and product families:

- Oracle® BPEL Process Manager
- Oracle® Enterprise Manager
- Oracle® Tuxedo
- Oracle® WebLogic Server
- Oracle's PeopleSoft Application Designer
- Oracle's PeopleSoft Change Assistant
- Oracle's PeopleSoft Change Impact Analyzer
- Oracle's PeopleSoft Data Mover
- Oracle's PeopleSoft Process Scheduler
- Oracle's PeopleSoft Pure Internet Architecture
- Oracle's PeopleSoft Customer Relationship Management
- Oracle's PeopleSoft Financial Management
- Oracle's PeopleSoft Human Capital Management
- Oracle's PeopleSoft Enterprise Learning Management
- Oracle's PeopleSoft Pay/Bill Management
- Oracle's PeopleSoft PeopleTools
- Oracle's PeopleSoft Enterprise Performance Management
- Oracle's PeopleSoft Interaction Hub
- Oracle's PeopleSoft Staffing Front Office
- Oracle's PeopleSoft Supply Chain Management

See http://www.oracle.com/us/products/applications/peoplesoft-enterprise/index.html for a list of PeopleSoft Enterprise products.

## <span id="page-7-0"></span>**Related Information**

Oracle provides reference information about PeopleSoft PeopleTools and your particular PeopleSoft application. The following documentation is available on My Oracle Support:

- Product documentation for PeopleTools: Getting Started with PeopleTools for your release. This documentation provides a high-level introduction to PeopleSoft PeopleTools technology and usage.
- Product documentation for PeopleSoft Application Fundamentals for your PeopleSoft application and release. This documentation provides essential information about the setup, design, and implementation of your PeopleSoft application.

To access documentation on My Oracle Support, go to https://support.oracle.com.

To access PeopleSoft Online Help (PeopleBooks), go to the Oracle PeopleSoft Online Help site:

www.peoplesoftonlinehelp.com

To install additional component software products for use with PeopleSoft products, including those products that are packaged with your PeopleSoft products, you should refer to the documentation provided with those products, as well as this documentation.

## <span id="page-7-1"></span>**Comments and Suggestions**

Your comments are important to us. We encourage you to tell us what you like, or what you would like changed about our documentation, PeopleSoft Online Help (PeopleBooks), and other Oracle reference and training materials. Please send your suggestions to:

PSOFT-Infodev\_US@oracle.com

While we cannot guarantee to answer every email message, we will pay careful attention to your comments and suggestions. We are always improving our product communications for you.

#### **Chapter 1**

# <span id="page-8-0"></span>**Preparing for Installation of PeopleSoft Enterprise Learning Management 9.2**

This chapter discusses:

- **[Prerequisites](#page-8-1)**
- [Using Fluid User Interface](#page-9-0)

### <span id="page-8-1"></span>**Prerequisites**

The following requirements must be met before you install PeopleSoft Enterprise Learning Management (ELM) 9.2:

PeopleSoft PeopleTools version.

To run PeopleSoft ELM 9.2, you must use PeopleSoft PeopleTools 8.58 or higher. PeopleSoft PeopleTools patches are available on My Oracle Support.

See My Oracle Support.

Space requirements for the PeopleSoft ELM 9.2 Demo database

The following table lists the approximate PeopleSoft ELM 9.2 Demo database size for each platform:

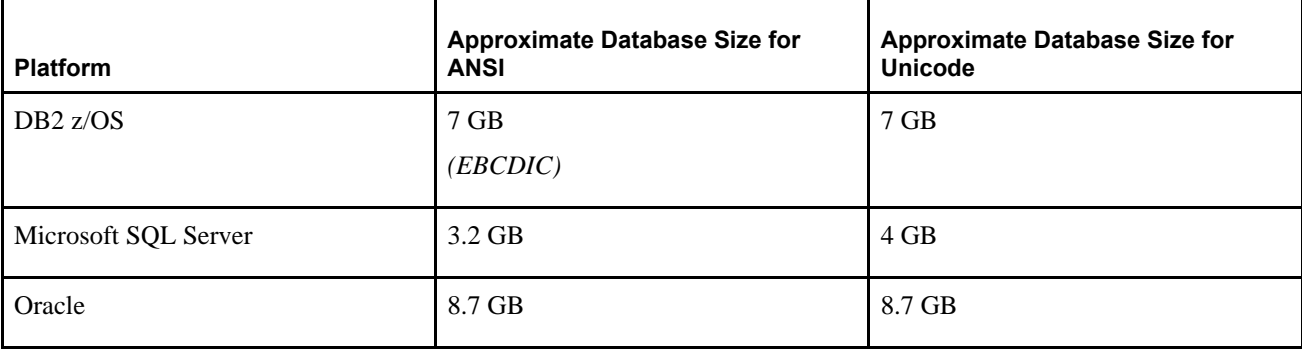

• Elasticsearch engine

Several features in PeopleSoft ELM make use of Elasticsearch, a search engine product that is delivered with PeopleSoft PeopleTools.

For details and more information on the installation and configuration of Elasticsearch,

See PeopleTools Elasticsearch Home Page, My Oracle Support, Doc ID 2205540.2.

See *PeopleTools: System and Server Administration*.

## <span id="page-9-0"></span>**Task 1-1: Using Fluid User Interface**

When you sign in to your PeopleSoft application, you may see the PeopleSoft Fluid User Interface by default. To access the menu items, as seen in the classic user interface, from the PeopleSoft Fluid User Interface:

1. On the PeopleSoft Fluid User Interface, shown in this example, select (press) the NavBar button at the top right, which looks like a compass.

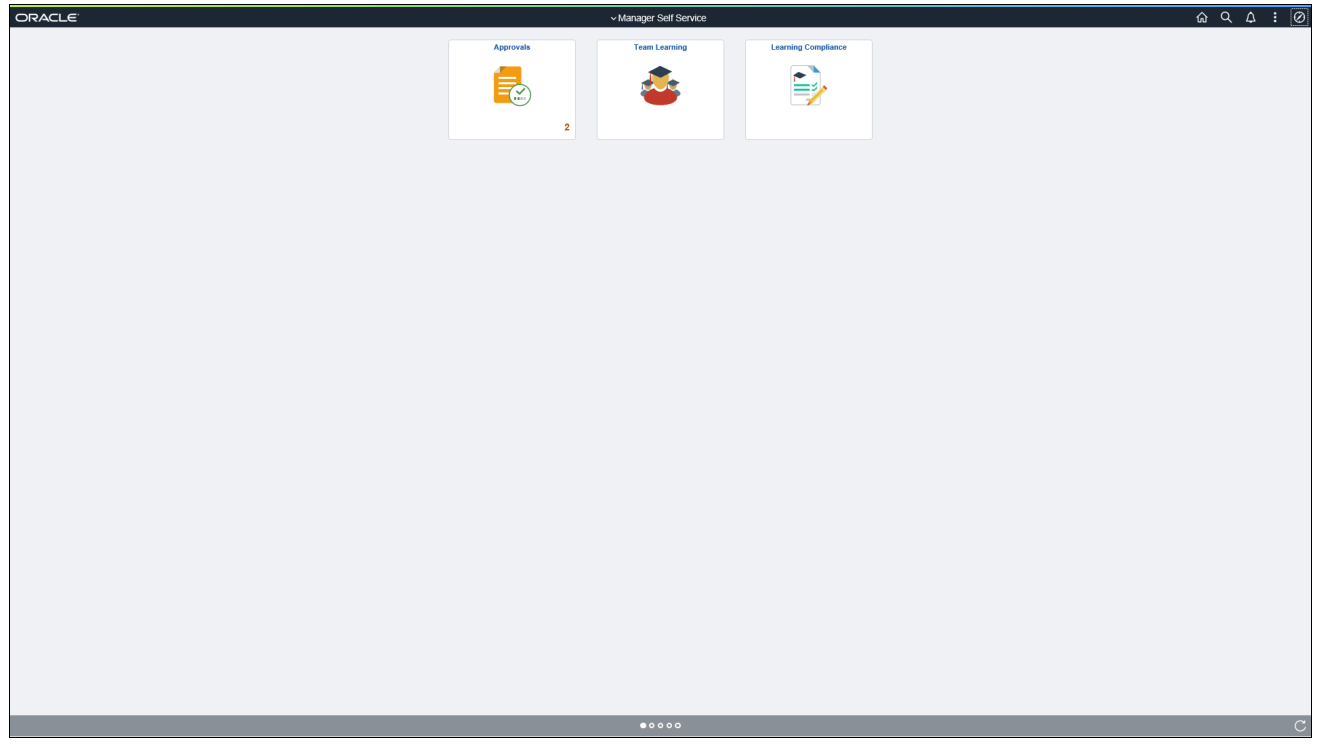

PeopleSoft Fluid User Interface home page

The Navigation bar (NavBar) side page appears.

#### 2. Select (press) Navigator.

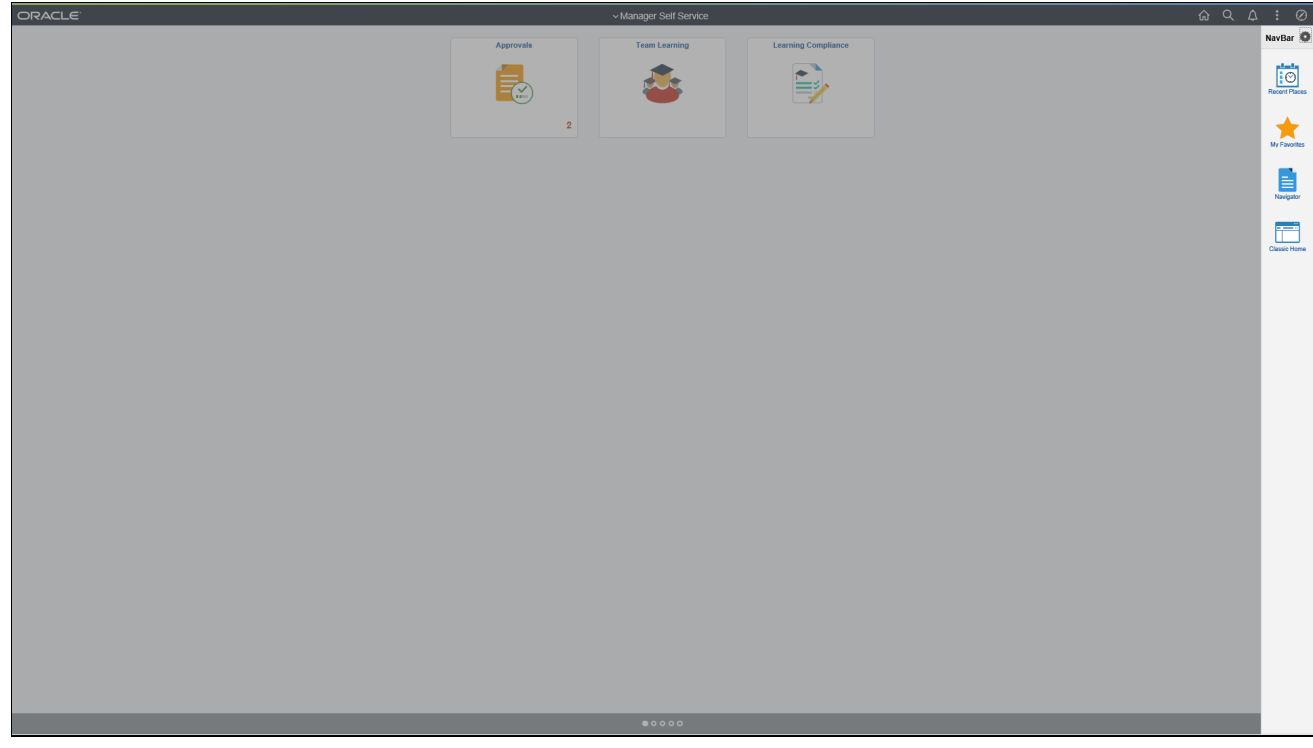

NavBar side page

The menu structure appears.

[Preparing for Installation of PeopleSoft Enterprise Learning](#page-8-0)  [Management 9.2](#page-8-0)

3. Navigate to the desired item, such as Set Up ELM or PeopleTools.

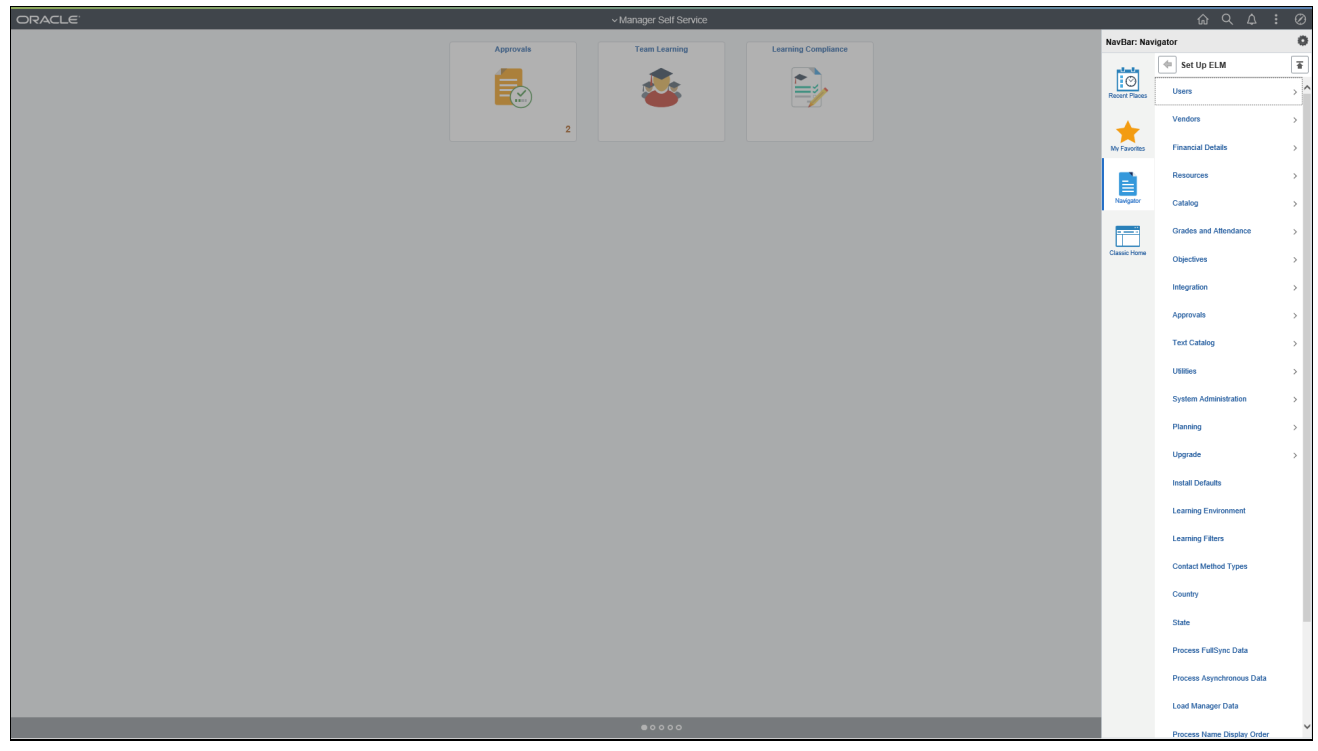

Navigator side page with PeopleSoft menu items

See PeopleTools: Applications User's Guide, Working With Fluid Homepages See PeopleTools: Fluid User Interface Developer's Guide

#### **Chapter 2**

# <span id="page-12-0"></span>**Installing PeopleSoft Enterprise Learning Management 9.2**

This chapter discusses:

- [•](#page-12-1) [Installing PeopleSoft PeopleTools and PeopleSoft Application Software](#page-12-1)
- [•](#page-12-2) [Configuring the System for File Attachments](#page-12-2)
- [•](#page-13-0) [Configuring Enterprise Integration Points](#page-13-0)
- [•](#page-13-1) [Running LMOPRD.DMS to Clear Sample User Profiles](#page-13-1)
- [•](#page-13-2) [Configuring Global Search](#page-13-2)
- [•](#page-16-1) [Accessing PeopleSoft Applications](#page-16-1)

## <span id="page-12-1"></span>**Task 2-1: Installing PeopleSoft PeopleTools and PeopleSoft Application Software**

PeopleSoft applications built on PeopleTools 8.58 are delivered as deployment packages (DPKs), which include the installation files for both the PeopleSoft 9.2 application and PeopleSoft PeopleTools 8.58.

For information on obtaining and installing PeopleSoft applications,

See PeopleSoft 9.2 Application Installation for your database platform and for the current PeopleSoft PeopleTools release.

Install PeopleSoft PeopleTools as described in the "PeopleSoft PeopleTools 8.58 Installation Guide" for your database platform, on My Oracle Support.

Note that the DPK setup supports only installations in which the PS\_APP\_HOME location, which contains the PeopleSoft application software, is not the same as the PS\_HOME location, which contains the PeopleTools software.

See PeopleSoft Update Manager (PUM) Home Page, My Oracle Support, Doc ID 1641843.2.

See Oracle's PeopleSoft PeopleTools 8.58 Home Page, My Oracle Support, Doc ID 2259140.2.

## <span id="page-12-2"></span>**Task 2-2: Configuring the System for File Attachments**

The File Attachments feature allows you to store documents and other files in your database for users to download. If you are using multiple application servers to support file attachment functionality, you may need to modify the security configuration on your application servers to accommodate this feature. For more information on how to configure application servers to support file attachments, consult the PeopleSoft PeopleTools documentation.

See *PeopleTools: PeopleCode Developer's Guide,* "Application Deployment and System Configuration Considerations."

## <span id="page-13-0"></span>**Task 2-3: Configuring Enterprise Integration Points**

The PeopleSoft Integration Broker and Enterprise Integration Points (EIP) provide a flexible and robust way for you to integrate multiple PeopleSoft databases or additional component systems. For a detailed technical discussion of the configuration and use of EIPs in PeopleSoft ELM, refer to *PeopleSoft ELM 9.2 Enterprise Learning Management,* available on My Oracle Support.

## <span id="page-13-1"></span>**Task 2-4: Running LMOPRD.DMS to Clear Sample User Profiles**

Running the LMOPRD.DMS script clears sample user profiles from the PeopleSoft PeopleTools security tables in preparation for live implementation. This is helpful for security reasons and also minimizes the maintenance of user profiles that are not in active use.

*Warning!* The LMOPRD.DMS script must only be run in the .SYS database, not in the .DMO database.

Use PeopleSoft Data Mover to run the following script, located in the <PS APP HOME>\scripts directory: LMOPRD.DMS

## <span id="page-13-2"></span>**Task 2-5: Configuring Global Search**

This section discusses:

- [•](#page-13-3) [Understanding Configuring Global Search](#page-13-3)
- [•](#page-14-0) [Defining New Roles for Global Search](#page-14-0)
- [•](#page-14-1) [Defining Search Group Display in Global Search Header](#page-14-1)
- [•](#page-15-0) [Verifying the Portal Node for PeopleSoft ELM 9.2](#page-15-0)
- [•](#page-15-1) [Deploying Searches](#page-15-1)
- [•](#page-16-0) [Creating Search Indexes](#page-16-0)

### <span id="page-13-3"></span>**Understanding Configuring Global Search**

PeopleSoft Search Framework is a PeopleTools indexed search technology that relies on the use of a predefined search engine by way of PeopleSoft Integration Broker. It supports Elasticsearch as the Search Engine. PeopleSoft Integration Broker provides the interface between PeopleSoft Search Framework and Elasticsearch to deploy PeopleSoft Search, build the indexes, and return the search results.

**Important!** There are deployment and sizing considerations which should be determined prior to implementation of search. Review the document "Elasticsearch Homepage" (Document ID: 2205540.2) on My Oracle Support for more information. This page provide information regarding the essential hardware to help ensure capacity for peak concurrent usage of your PeopleSoft 9.2 environment. Failing to follow these recommendations can impact the performance and stability of your PeopleSoft 9.2 environment.

See the PeopleSoft Search Framework information in the product documentation for PeopleTools: PeopleSoft Search Technology for your new release for details about configuring PeopleSoft Search.

#### <span id="page-14-0"></span>**Task 2-5-1: Defining New Roles for Global Search**

The following roles for the Global Search and Search Pages are provided. Your PeopleSoft administrator needs to complete the steps below to add roles.

To add new roles for the Global Search:

- 1. Select PeopleTools, Security, User Profiles, User Profiles.
- 2. On the User Profiles page, select the Roles tab.
- 3. Add the following roles, as listed in this table:

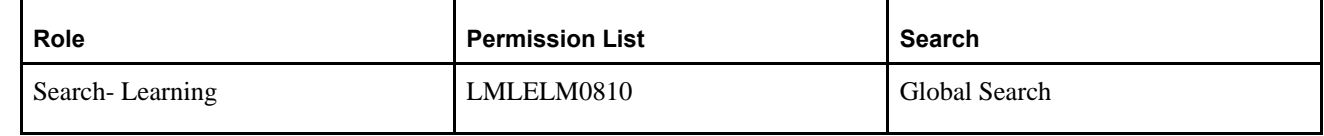

In addition, you can create roles for users who access the Search Definitions and are allowed to run and schedule the search indexes.

Create the following roles, as listed in this table:

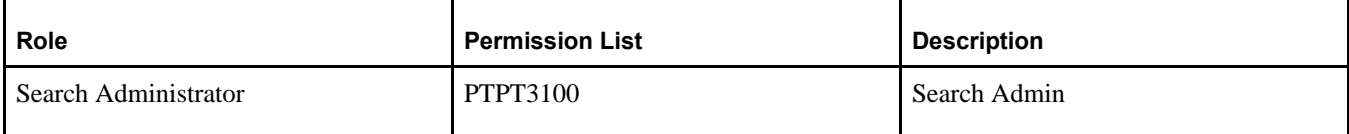

#### <span id="page-14-1"></span>**Task 2-5-2: Defining Search Group Display in Global Search Header**

For the Search Group to display in the Global Search Header and drop-down list, you must add the Search Group to the Home Page Search Context, before you can enable the Global Search box in the header.

To add the Search Group to the Home Page Search Context:

1. Select PeopleTools, Search Framework, Search Admin Activity Guide.

In the Search Administration Activity guide, expand the Administration section, and select Define Search Context.

- 2. On the Define Search Context page, open the Search Context for Context Type "Home Page".
- 3. Verify the Search Groups as shown in this table.

The following table lists the fields and values in the Define Search Context page, for example for Home Page:

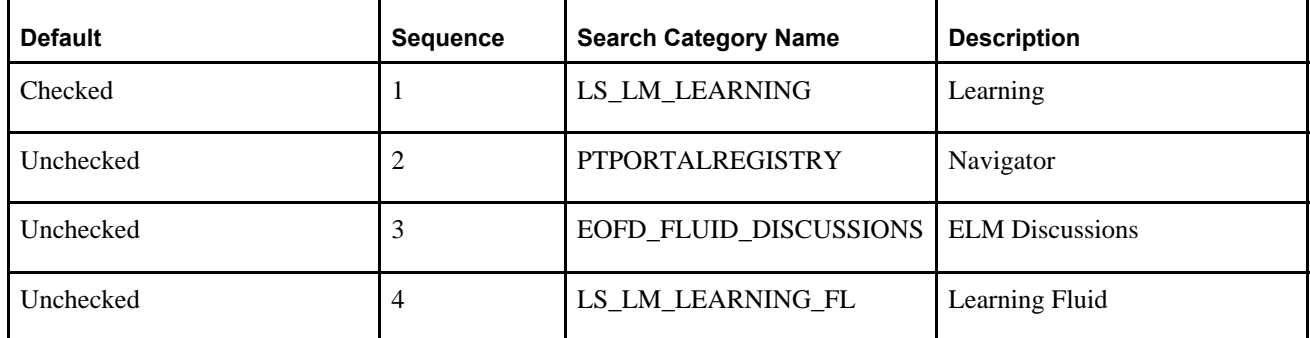

#### <span id="page-15-0"></span>**Task 2-5-3: Verifying the Portal Node for PeopleSoft ELM 9.2**

In this step you will verify the setup of the Portal Node in your PeopleSoft ELM environment.

To verify the Portal Node in your PeopleSoft ELM 9.2 environment:

- 1. Select PeopleTools, Search Framework, Search Admin Activity Guide. In the Search Administration Activity guide, expand the Configuration section, and select Setup Local Nodes.
- 2. On the Nodes search page, search for and select the Portal node ELM.

The Node Definitions page appears.

- 3. On the Node Definitions page, select the Portal tab to access the Portal page.
- 4. On the Portal page, in the Content URI field, verify that you have entered an address that corresponds to your PeopleSoft ELM environment.

For example: http://<server>:<port>/psc/pshome/

5. In the Portal URI field, verify that you have entered an address that corresponds to your PeopleSoft ELM environment.

For example: http://<server>:<port>/psp/pshome/

- 6. Click Save.
- 7. Click Return to Search (optional).

#### <span id="page-15-1"></span>**Task 2-5-4: Deploying Searches**

Oracle delivers PeopleSoft ELM search modules for which predefined global searches and search page keyword searches are provided.

**Note.** Before you deploy the search definitions, you must verify that the roles are assigned to the call back user (PSAPPS).

To verify that the necessary roles are assigned to the user:

- 1. Select PeopleTools, Security, User Profiles, User Profiles.
- 2. On the User Profiles page, select the Roles tab.
- 3. Verify that the following roles are assigned to the user:

Search Query Administrator.

The following table lists the PeopleSoft ELM search modules for which predefined global searches and search page keyword searches are provided:

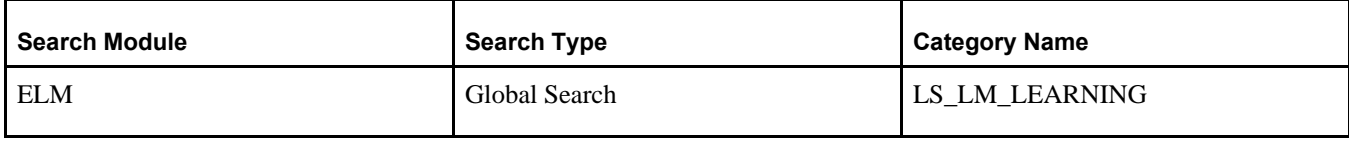

For each of the Search definitions that Oracle delivers:

1. Select PeopleTools, Search Framework, Search Admin Activity Guide.

In the Search Administration Activity guide, expand the Administration section, and select Deploy/Delete Object.

2. Select Deploy Search Definition tab. This is the default tab when navigating to this page.

- 3. Select Deploy in the check box column for the following search definitions:
	- *LS\_LM\_ACT\_CI* (Courses)
	- *LS\_LM\_OBJV* (Objectives)
	- *LS\_LM\_PRG* (Programs)
	- *LS\_LM\_ACT\_CI\_FL* (Courses Fluid)
	- *LS LM\_PRG\_FL* (Programs Fluid)
- 4. Click Deploy button. The column Deploy Status changes to *Deployed* for all the five search definitions.
- 5. Select Deploy Search Category tab.
- 6. Select the search category, *LS\_LM\_LEARNING* (Learning) and *LS\_LM\_LEARNING\_FL* (Learning Fluid).
- 7. Select Deploy. The column Deploy Status changes to *Deployed* for *LS\_LM\_LEARNING* (Learning) and *LS\_LM\_LEARNING\_FL* (Learning Fluid).

**Note.** The ELM Search will only be available from HCM database if an ELM database has been configured to use the same search instance (Elasticsearch).

#### <span id="page-16-0"></span>**Task 2-5-5: Creating Search Indexes**

In this step you will create search indexes.

To create search indexes:

- 1. Select Enterprise Learning, Catalog, Rebuild Indexes.
- 2. Create a new run control ID.
- 3. Select Search Definition *LS\_LM\_ACT\_CI.*
- 4. Select Full index on Indexing type.
- 5. Select Base Language on Language Option.
- 6. Click Run.
- 7. Select Search Index Feed Generation Process (PTSF\_GENFEED).
- 8. Process must run to success.

Repeat steps 1 through 8 with Search Definitions *LS\_LM\_OBJV, LS\_LM\_PRG, LS\_LM\_ACT\_CI\_FL* and *LS\_LM\_PRG\_FL.*

## <span id="page-16-1"></span>**Task 2-6: Accessing PeopleSoft Applications**

Perform this task only if you use the PeopleSoft Portal Solutions product and want to access your application from within the PeopleSoft Interaction Hub database.

The installation phase of your PeopleSoft application should only entail setting up a single link to the PeopleSoft application content provider. To set up the single link and the single sign-on, see the latest release of *Portal Solutions 9.1* guide on My Oracle Support.

The chapter "Installing PeopleSoft Single Sign-On" discusses setting up single sign-on to your application database.

The chapter "Accessing PeopleSoft Content Providers" discusses accessing the PeopleSoft content providers.

The appendix chapters discuss additional product-specific steps that you may need to perform for fully functional navigation within the PeopleSoft Interaction Hub database.